# AtlasCopco

# **MT FOCUS Driver**

V4.0 or higher

Supported version TO

TOP Design Studio

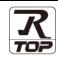

### CONTENTS

We would like to thank our customers for using M2I's "Touch Operation Panel (M2I TOP) Series". Read this manual and familiarize yourself with the connection method and procedures of the "TOP and external device".

### **1.** System configuration

Page 2

Describes the devices required for connection, the setting of each device, cables, and configurable systems.

2. External device selection Page 3

Select a TOP model and an external device.

**3.** TOP communication setting Page 4

Describes how to set the TOP communication.

#### 4. External device setting Page 9

Describes how to set up communication for external devices.

5. Cable table

#### Page 10

Describes the cable specifications required for connection.

## 6. Supported addresses

#### Page 11

Check for addresses that can communicate with an external device.

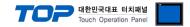

# 1. System configuration

The following driver is "MT FOCUS" of "ATLASCOPCO".

The system configuration with an external device supported by this driver is as follows:

| Series | CPU      | Link I/F | Communication method | System setting               | Cable          |
|--------|----------|----------|----------------------|------------------------------|----------------|
|        | MT FOCUS |          | RS-232C              | 3. TOP communication setting | 5. Cable table |

■ Connection configuration

 $\boldsymbol{\cdot}$  1:1 (one TOP and one external device) connection

|--|--|

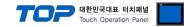

### 2. External device selection

■ Select a TOP model and a port, and then select an external device.

|                                                                                     |                                                           |         |             |      |        | ×          |
|-------------------------------------------------------------------------------------|-----------------------------------------------------------|---------|-------------|------|--------|------------|
| PLC select [                                                                        | COM21                                                     |         |             |      |        |            |
| Filter : [All]                                                                      | conzj                                                     |         | ~           | So   | arch : |            |
| Titter . [Alij                                                                      |                                                           |         | ↓<br>↓      | 260  | Model  | I O Vendor |
| Vendor                                                                              |                                                           | Model   |             |      |        |            |
| ATLAS COPCO                                                                         |                                                           | ^ 🌮     | POWER FOCUS | 5    |        |            |
| TOSHIBA MACHINE                                                                     | Co., Ltd                                                  | 80      | MT FOCUS    |      |        |            |
| GREEN POWER                                                                         |                                                           |         |             |      |        |            |
| ROOTECH                                                                             |                                                           |         |             |      |        |            |
| CKD Corporation                                                                     |                                                           |         |             |      |        |            |
| CSCAM                                                                               |                                                           |         |             |      |        |            |
| IDEC Corporation                                                                    |                                                           |         |             |      |        |            |
| HAWE HYDRAULIK                                                                      |                                                           |         |             |      |        |            |
| SEHAN Electools                                                                     |                                                           |         |             |      |        |            |
| TOHO Electronics In                                                                 | c.                                                        |         |             |      |        |            |
| IAI Corporation                                                                     |                                                           |         |             |      |        |            |
| МКР                                                                                 |                                                           |         |             |      |        |            |
| TEMCOLINE Co., Ltd                                                                  | I.                                                        |         |             |      |        |            |
| I TNMOT                                                                             |                                                           | ~       |             |      |        |            |
|                                                                                     |                                                           |         |             | Back | 🏟 Next | X Cancel   |
| Select Device                                                                       |                                                           |         |             |      |        | x          |
| -PLC Setting[ M1                                                                    | FOCUS ]                                                   |         |             |      |        |            |
|                                                                                     |                                                           |         |             |      |        |            |
|                                                                                     | me : PLC1                                                 |         | _           |      |        |            |
| Interfa                                                                             | ice : Computer Li                                         |         | ~           |      |        | nan Manual |
| Interfa                                                                             |                                                           |         | ~           |      | Co     | mm Manual  |
| Interfa<br>Proto                                                                    | ice : Computer Li<br>col : MT Focus 4                     |         |             |      | Co     | mm Manual  |
| Interfa                                                                             | ICE : Computer Li<br>col : MT Focus 44                    | 00 Link |             |      | Co     | mm Manual  |
| Interfa<br>Proto                                                                    | ancy<br>AND                                               | 00 Link |             |      |        |            |
| Interfa<br>Proto                                                                    | ancy<br>AND                                               | 00 Link | ~           |      |        | mm Manual  |
| Interfa<br>Proto                                                                    | ancy<br>AND ~<br>TimeOut                                  | 00 Link | ~           |      |        |            |
| Interfa<br>Proto<br><b>Use Redunda</b><br>Operate Condition :<br>Change Condition : | Computer Li<br>MT Focus 44<br>AND<br>TimeOut<br>Condition | 00 Link | ~           |      |        |            |
| Interfa<br>Proto                                                                    | Computer Li<br>MT Focus 44<br>AND<br>TimeOut<br>Condition | 00 Link | ~           |      |        |            |
| Interfa<br>Proto                                                                    | Computer Li<br>MT Focus 44<br>AND<br>TimeOut<br>Condition | 00 Link | ~           |      |        |            |
| Interfa<br>Proto                                                                    | Computer Li<br>MT Focus 44<br>AND<br>TimeOut<br>Condition | 00 Link | ~           |      |        |            |
| Interfa<br>Proto                                                                    | Computer Li<br>MT Focus 44<br>AND<br>TimeOut<br>Condition | 00 Link | ~           |      |        |            |
| Interfa<br>Proto                                                                    | Computer Li<br>MT Focus 44<br>AND<br>TimeOut<br>Condition | 00 Link | ~           |      |        |            |
| Interfa<br>Proto                                                                    | Computer Li<br>MT Focus 44<br>AND<br>TimeOut<br>Condition | 00 Link | ~           |      |        |            |
| Interfa<br>Proto                                                                    | Computer Li<br>MT Focus 44<br>AND<br>TimeOut<br>Condition | 00 Link | ~           |      |        |            |
| Interfa<br>Proto                                                                    | Computer Li<br>MT Focus 44<br>AND<br>TimeOut<br>Condition | 00 Link | ~           |      |        |            |

| Settings        |               |                       | Contents                                                                                                    |                                        |  |  |
|-----------------|---------------|-----------------------|----------------------------------------------------------------------------------------------------|----------------------------------------|--|--|
| ТОР             | Model         | Check the TOP display | Check the TOP display and process to select the touch model.                                                                             |                                        |  |  |
| External device | Vendor<br>PLC | Select "AtlasCopco".  | Select the vendor of the external device to be connected to TOP.<br>Select "AtlasCopco".<br>Select an external device to connect to TOP. |                                        |  |  |
|                 |               | Model                 | Interface                                                                                                    | Protocol                               |  |  |
|                 |               | MT FOCUS              | Computer Link                                                                                                    | MT Focus 400 Link                      |  |  |
|                 |               | ,                     | em configuration in Chapter 1 to<br>nose system can be configured.                                                                       | see if the external device you want to |  |  |

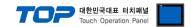

# 3. TOP communication setting

The communication can be set in TOP Design Studio or TOP main menu. The communication should be set in the same way as that of the external device.

#### 3.1 Communication setting in TOP Design Studio

#### (1) Communication interface setting

- [Project > Project Property > TOP Setting] → [Project Option > "Use HMI Setup" Check > Edit > Serial]
  - Set the TOP communication interface in TOP Design Studio.

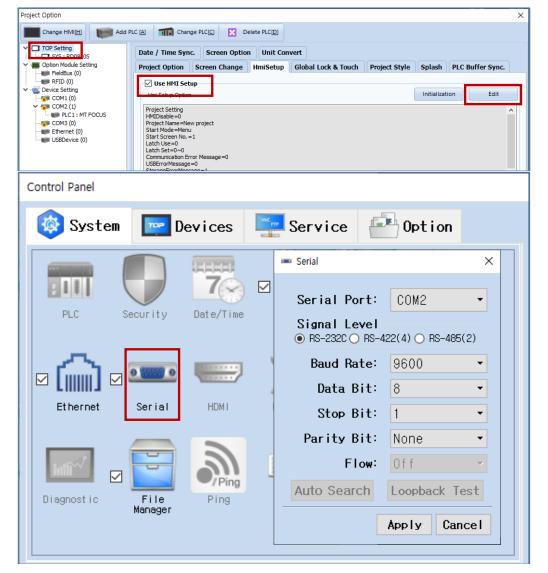

| Items               | ТОР     | External device | Remarks |
|---------------------|---------|-----------------|---------|
| Signal Level (port) | RS-232C | RS-232C         |         |
| Baud Rate           | 9600    |                 |         |
| Data Bit            | 8       |                 |         |
| Stop Bit            | 1       |                 |         |
| Parity Bit          | Nor     | ne.             |         |

\* The above settings are examples recommended by the company.

| Items        | Description                                                                                     |
|--------------|-------------------------------------------------------------------------------------------------|
| Signal Level | Select the serial communication method between the TOP and an external device.                  |
| Baud Rate    | Select the serial communication speed between the TOP and an external device.                   |
| Data Bit     | Select the serial communication data bit between the TOP and an external device.                |
| Stop Bit     | Select the serial communication stop bit between the TOP and an external device.                |
| Parity Bit   | Select the serial communication parity bit check method between the TOP and an external device. |

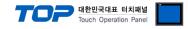

#### (2) Communication option setting

- [Project > Project Property > Device Setting > COM > "PLC1: POWER FOCUS"]
  - Set the option of AtlasCopco MT FOCUS PLC Series communication driver in TOP Design Studio.

| Project Option                                                                                                    |                                                                                                    |       | ×         |
|----------------------------------------------------------------------------------------------------|----------------------------------------------------------------------------------------------------|-------|-----------|
| Change HMI[H] Add                                                                                                    | PLC (A) The Change PLC (C) Clette PLC (D)                                                                                                    |       |           |
| TOP Setting Option Module Setting Option Module Setting Fieldbus (0) Cont (0) Option Setting Option Cont (0) Option Setting Option Setting Opt | PLC Setting[ MT FOCUS ]<br>Alias Name : PLC1<br>Interface : Computer Link<br>Protocol : MT Focus 400 Link<br>Operate Condition : ND<br>Change Condition : TimeOut<br>Condition Edit<br>Primary Option<br>Decimal Place<br>0 |       | mm Manual |
|                                                                                                    |                                                                                                    | Apply | Close     |

| Items         | Settings                                                                            | Remarks               |
|---------------|-------------------------------------------------------------------------------------|-----------------------|
| Interface     | Select "Computer Link".                                                             | Refer to "2. External |
| Protocol      | Select "PC Link".                                                                   | device selection".    |
| TimeOut (ms)  | Set the time for the TOP to wait for a response from an external device.            |                       |
| SendWait (ms) | Set the waiting time between TOP's receiving a response from an external device and |                       |
|               | sending the next command request.                                                   |                       |
| retry         | Retry attempt                                                                       |                       |
| Decimal Place | Input data decimal place                                                            |                       |

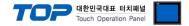

#### 3.2. Communication setting in TOP

\* This is a setting method when "Use HMI Setup" in the setting items in "3.1 TOP Design Studio" is not checked.

■ Touch the top of the TOP screen and drag it down. Touch "EXIT" in the pop-up window to go to the main screen.

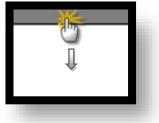

#### (1) Communication interface setting

■ [Main Screen > Control Panel > Serial]

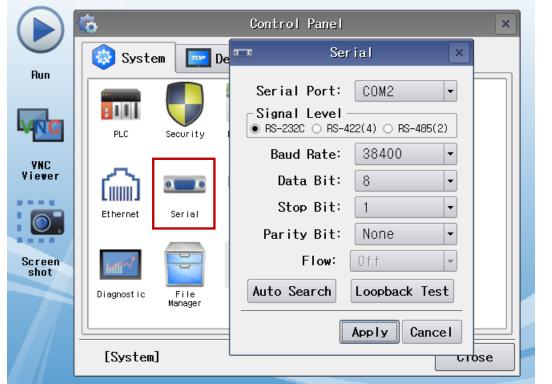

| Items               | ТОР        | External device | Remarks |
|---------------------|------------|-----------------|---------|
| Signal Level (port) | RS-232C    | RS-232C         |         |
| Baud Rate           | 9600 Fixed |                 | Fixed   |
| Data Bit            | 8 Fixed    |                 | Fixed   |
| Stop Bit            | 1 Fixed    |                 | Fixed   |
| Parity Bit          | Nor        | ne.             | Fixed   |

\* The above settings are setting examples recommended by the company.

| Items        | Description                                                                                     |
|--------------|-------------------------------------------------------------------------------------------------|
| Signal Level | Select the serial communication method between the TOP and an external device.                  |
| Baud Rate    | Select the serial communication speed between the TOP and an external device.                   |
| Data Bit     | Select the serial communication data bit between the TOP and an external device.                |
| Stop Bit     | Select the serial communication stop bit between the TOP and an external device.                |
| Parity Bit   | Select the serial communication parity bit check method between the TOP and an external device. |

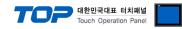

#### (2) Communication option setting

■ [Main Screen > Control Panel > PLC]

| 6             |                        |                       |                                        |                        |
|---------------|------------------------|-----------------------|----------------------------------------|------------------------|
|               |                        |                       | PLC                                    | ×                      |
|               | System                 | Driver(COM2)          | PLC1(MT FOCUS)                         | •                      |
| Run           |                        | Interface             | Computer Link 💌                        |                        |
|               |                        |                       |                                        |                        |
| VIET          |                        | Protocol              | MT Focus 400 Link 💌                    |                        |
|               | PLC S                  | Decimal F             | 3                                      |                        |
| VNC           |                        |                       |                                        |                        |
| Viewe         |                        |                       |                                        |                        |
|               |                        |                       |                                        |                        |
|               | Ethernet               |                       |                                        |                        |
|               |                        |                       |                                        |                        |
| Scree         | en Inffinit            |                       |                                        |                        |
| 5110          | Diagnostic             | 1                     |                                        |                        |
|               |                        |                       |                                        |                        |
|               |                        |                       |                                        |                        |
|               | [System]               | Diagnostic            | 2                                      | Apply Cancel           |
|               |                        |                       |                                        |                        |
| TOPRX - TOP   | RX0800S                |                       | ۵                                      | 2021-08-31 03:23:09 PM |
| tems          | Settings               |                       |                                        | Remarks                |
| nterface      | Select "CPU Direct".   |                       |                                        | Refer to "2. Extern    |
| rotocol       | Select "CPU Direct".   |                       |                                        | device selection"      |
| ïmeOut (ms)   | Set the time for the T | OP to wait for a resp | oonse from an external device.         |                        |
| endWait (ms)  | _                      |                       | ing a response from an external device | e and                  |
|               | sending the next com   | mand request.         |                                        |                        |
| etry          | Retry attempt          |                       |                                        |                        |
| Decimal Place | Input data decimal pla |                       |                                        |                        |

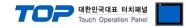

#### **3.3 Communication diagnostics**

■ Check the interface setting status between the TOP and external device.

- Touch the top of the TOP screen and drag it down. Touch "EXIT" in the pop-up window to go to the main screen.
- Check if the COM port settings you want to use in [Control Panel > Serial] are the same as those of the external device.
- Diagnosis of whether the port communication is normal or not
- Touch "Communication diagnostics" in [Control Panel > PLC].
- The Diagnostics dialog box pops up on the screen and determines the diagnostic status.

| ОК             | Communication setting normal                                                                             |
|----------------|----------------------------------------------------------------------------------------------------|
| Time Out Error | Communication setting abnormal                                                                           |
|                | - Check the cable, TOP, and external device setting status. (Reference: Communication diagnostics sheet) |

#### Communication diagnostics sheet

- If there is a problem with the communication connection with an external terminal, please check the settings in the sheet below.

| ltems           | Contents                  |                              | Check |                         | Remarks                                                    |  |
|-----------------|---------------------------|------------------------------|-------|-------------------------|------------------------------------------------------------|--|
| System          | How to connect the system |                              | OK    | NG                      | 1. Containing firmulting                                   |  |
| configuration   | Connection cable nam      | OK                           | NG    | 1. System configuration |                                                            |  |
| ТОР             | Version information       | OK                           | NG    |                         |                                                            |  |
|                 | Port in use               | OK                           | NG    |                         |                                                            |  |
|                 | Driver name               | OK                           | NG    |                         |                                                            |  |
|                 | Other detailed setting    | OK                           | NG    |                         |                                                            |  |
|                 | Relative prefix           | Project setting              | OK    | NG                      |                                                            |  |
|                 |                           | Communication<br>diagnostics | ОК    | NG                      | 2. External device selection<br>3. Communication setting   |  |
|                 | Serial Parameter          | Transmission<br>Speed        | ОК    | NG                      |                                                            |  |
|                 |                           | Data Bit                     | OK    | NG                      |                                                            |  |
|                 |                           | Stop Bit                     | OK    | NG                      |                                                            |  |
|                 |                           | Parity Bit                   | OK    | NG                      |                                                            |  |
| External device | CPU name                  |                              | OK    | NG                      |                                                            |  |
|                 | Communication port r      | OK                           | NG    |                         |                                                            |  |
|                 | Protocol (mode)           | OK                           | NG    |                         |                                                            |  |
|                 | Setup Prefix              | OK                           | NG    |                         |                                                            |  |
|                 | Other detailed settings   |                              | OK    | NG                      | 4. External device estimat                                 |  |
|                 | Serial Parameter          | Transmission<br>Speed        | ОК    | NG                      | 4. External device setting                                 |  |
|                 |                           | Data Bit                     | OK    | NG                      |                                                            |  |
|                 |                           | Stop Bit                     | OK    | NG                      |                                                            |  |
|                 |                           | Parity Bit                   | OK    | NG                      |                                                            |  |
|                 | Check address range       |                              |       |                         | 6. Supported addresses                                     |  |
|                 |                           |                              | ОК    | NG                      | (For details, please refer to the PLC<br>vendor's manual.) |  |

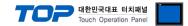

# 4. External device setting

- Refer to the manual of the external device and configure the communication options.

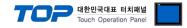

### 5. Cable table

This chapter introduces a cable diagram for normal communication between the TOP and the corresponding device. ((The cable diagram described in this section may differ from the recommendations of "**AtlasCopco**")

#### ■ RS-232C (1:1 connection)

| СОМ                 |        |        |                  | PLC              |        |                     |  |
|---------------------|--------|--------|------------------|------------------|--------|---------------------|--|
| Pin                 | Signal | Pin    | Cable connection | Pin              | Signal | Pin                 |  |
| arrangement*Note 1) | name   | number |                  | number           | name   | arrangement*Note 1) |  |
| 1 5                 | CD     | 1      |                  | 1                |        | 1 5                 |  |
| (ÖÖ)                | RD     | 2      |                  | 3                | SD     | ( )                 |  |
|                     | SD     | 3      |                  | 2                | RD     |                     |  |
| 6 9                 | DTR    | 4      |                  | 4                |        | 6 9                 |  |
| Based on            | SG     | 5      |                  | 5                | SG     | Based on            |  |
| communication cable | DSR    | 6      |                  | 6                |        | communication cable |  |
| connector front,    | RTS    | 7      |                  | connector front, |        |                     |  |
| D-SUB 9 Pin male    | CTS    | 8      | D-SUB 9 Pin i    |                  |        |                     |  |
| (male, convex)      |        | 9      |                  |                  |        | (male, convex)      |  |

\*Note 1) The pin arrangement is as seen from the connecting side of the cable connection connector.

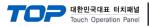

# 6. Supported addresses

#### The devices available in TOP are as follows:

The device range (address) may differ depending on the CPU module series/type. The TOP series supports the maximum address range used by the external device series. Please refer to each CPU module user manual and be take caution to not deviate from the address range supported by the device you want to use.

|                         | Bit Address                 | Word Address                 | 16 bits | Remarks  |
|-------------------------|-----------------------------|------------------------------|---------|----------|
| DATE                    | (SYS)0000.00 - (SYS)0002.00 | (SYS)0000 – (SYS)0002        |         | *Note 1) |
| TIME                    | (SYS)0003.00 - (SYS)0005.00 | (SYS)0003 – (SYS)0005        |         | *Note 1) |
| PNR Program number      | (SYS)0006.00                | (SYS)0006                    | L/H     | *Note 1) |
| RES Result string       | (SYS)0100.00 - (SYS)0125.00 | (SYS)0100 – (SYS)0125        |         | *Note 1) |
| result string on errors | (SYS)0200.00 - (SYS)0225.00 | (SYS)0200 – (SYS)0225        |         | *Note 1) |
| Torque in step 1-8      | -                           | (SYS)07,11,15,19,23,27,31,35 |         | *Note 3) |
| holds peak torque.      | -                           | (SYS)0039                    |         | *Note 3) |
| Angle in step 1-8       | -                           | (SYS)09,13,17,21,25,29,33,37 |         | *Note 3) |
| holds total angle.      | -                           | (SYS)0041                    |         | *Note 3) |
| state                   |                             |                              |         | *Note 1) |
|                         | (SYS)0043.00                | (SYS)0043                    |         | *Note 2) |
| Received BIT            | (SYS)0300.00                | (SYS)0300                    |         |          |
| Torque unit             |                             | (SYS)070                     |         |          |

\*Note 1) Cannot be written (Read-only)

\*Note 2) 1 = error

2 = ok

3 = unscrew

4 = cancel

\*Note 3) 32 bit Device